### 00000000000<br>00000 hg Gitan and Controller and Controller and Controller and Controller and Controller

# Version Control Systems for Astronomy and Astrophysics

James Tocknell

September 20, 2013

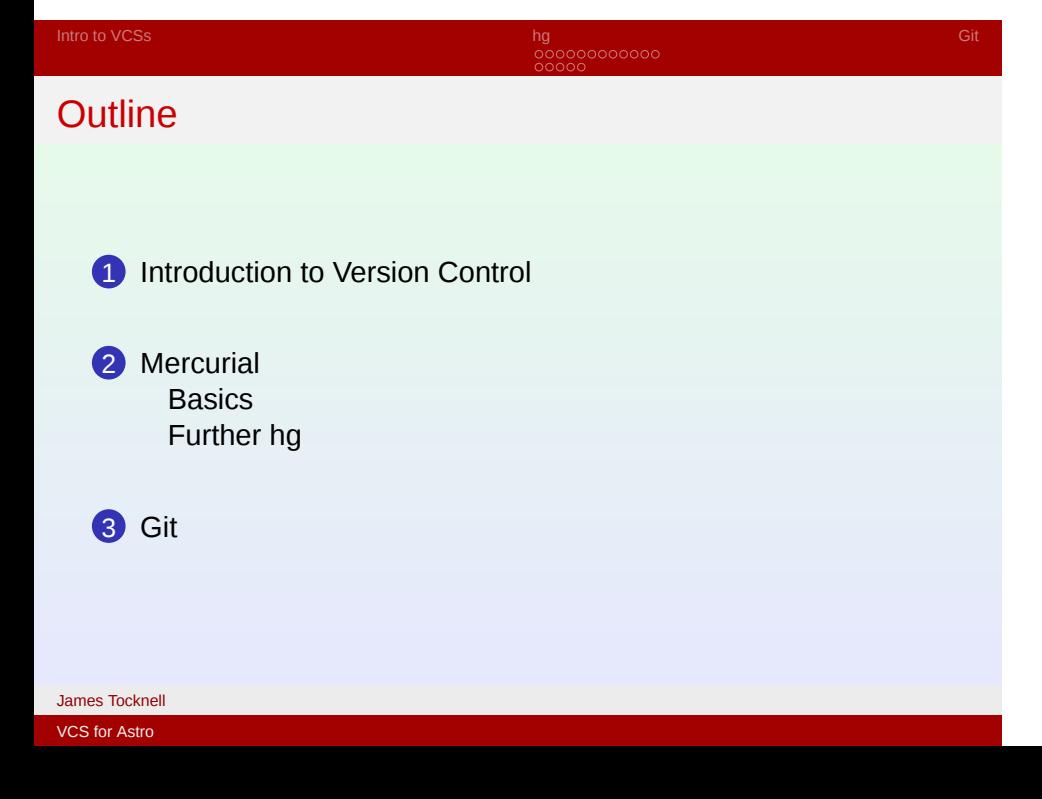

00000000000<br>00000 hg Gitan and Controller and Controller and Controller and Controller and Controller

Brief History

- 1970's diff created, SCCS (early VCS) created
	- 1982 RCS created (first mainstream VCS)
	- 1986 CVS created
	- 2000 Subversion created by some of CVS developers; Bitkeeper launched
	- 2001 GNU arch created, which would evolve into GNU Bazaar
	- 2005 Bitkeeper controversy, Git, Mercurial created

00000000000<br>00000 hg Gitan and Controller and Controller and Controller and Controller and Controller

Why hg or git

- Distributed:
	- Fast
	- Work anywhere
	- Easily manage alternate versions
- Open Source
- Interface with Older/Propriety VCS (CVS/SVN/Perforce)
- Easy to host/find hosting
- Not funded by Canonical ;) (bzr)

### 00000000000<br>00000 hg Gitan and Controller and Controller and Controller and Controller and Controller

# Difference between hg and git

- hg written in Python and C, git is  $C + \text{unix} + \text{others}$
- hg first to be ported to windows, git and windows is "fun"
- Branching
- hg config via text files, git via commands (by default)
- hg uses extensions, git is scriptable (in a unix way)
- hg is more black box than git
- git has more interesting and unique tools built off it (git-annex, vcsh, bup)
- hg developed by VCS developers, git developed by kernel/filesystem developers

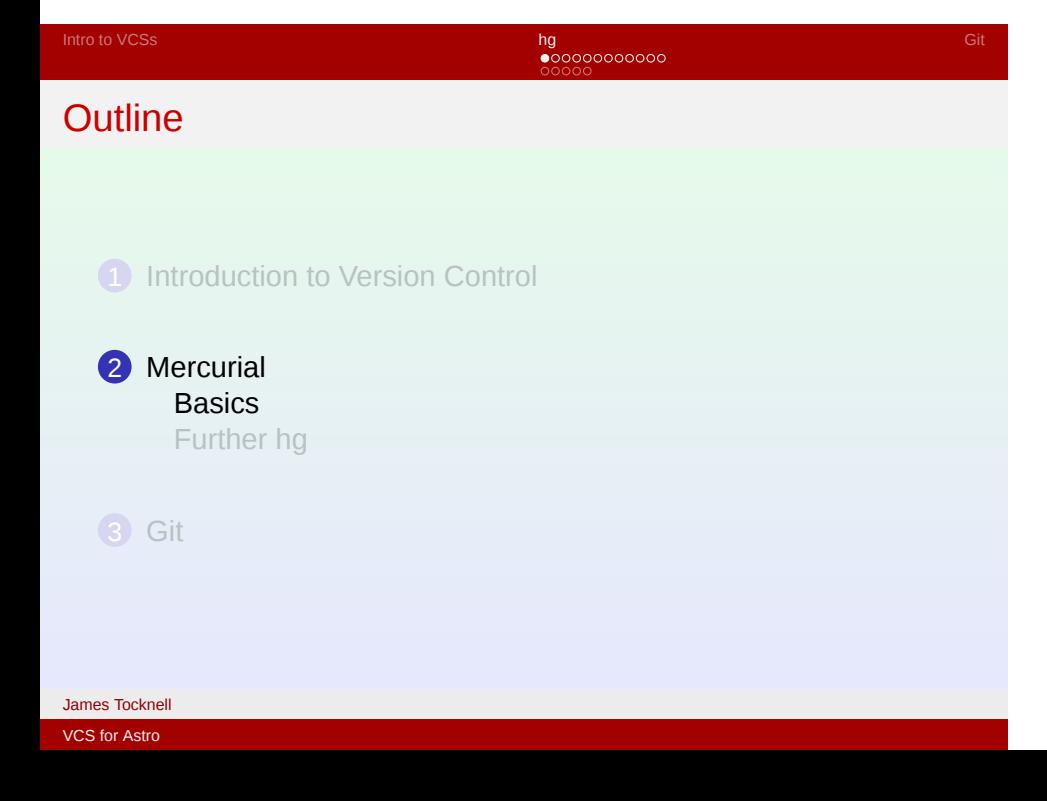

0●0000000000<br>00000 hg Gitan and Gitan and Gitan and Gitan and Gitan and Gitan and Gitan and Gitan and Gitan and Gitan and Git

# **Setup**

- hgrc
	- Username and Password
	- merge tool
	- Extensions (if we get to it)
- export EDITOR=editor
- hg help {command}

is useful

repo contains:

- .hg directory (magical apart from .hg/hgrc, which is per repo config)
- working directory, the directory containing .hg directory

### 00●000000000<br>00000 hg Gitan and Gitan and Gitan and Gitan and Gitan and Gitan and Gitan and Gitan and Gitan and Gitan and Git

hg init (clone)

hg init # new hg repo in current dir hg init project # new hg repo in project dir (doesn't have to exist)

hg clone ssh://path/to/project # copy project via ssh into project dir hg clone https://path/to/project # clone via https (can also use http) hg clone /path/to/project # clone repo on local machine hg clone /path/to/project new-project # same as before but clone into new-project dir

000**0**0000000<br>00000 hg Gitan and Gitan and Gitan and Gitan and Gitan and Gitan and Gitan and Gitan and Gitan and Gitan and Git

hg add(remove)

hg add paper.tex # start tracking paper.tex to repo hg remove paper.tex # stop tracking paper.tex hg addremove # add all untracted files and stop tracking # non-existent files

# hg diff (vdiff)

0<mark>000●</mark>0000000<br>00000

hg Gitan and Gitan and Gitan and Gitan and Gitan and Gitan and Gitan and Gitan and Gitan and Gitan and Git

Show changes (by default difference between last commit and working dir) Show diff via tool using new command vdiff

[extensions] hgext.extdiff =

[extdiff]  $cmd.vdiff = meld$ 

00000●000000<br>00000 hg Gitan and Gitan and Gitan and Gitan and Gitan and Gitan and Gitan and Gitan and Gitan and Gitan and Git

# hg commit

hg commit # stores current state of repo with a message # created using a text editor hg commit -m "A sillyy message" # stores current state of repo with message # "A sillyy message" hg commit paper.tex # stores the current state of file paper.tex

000000●00000<br>00000 hg Gitan and Gitan and Gitan and Gitan and Gitan and Gitan and Gitan and Gitan and Gitan and Gitan and Git

hg commit

In hg, commits have an id (hash), number (will be different for different people), committing user, commit time, branch (default by default), and one or more tags. See http:

//who-t.blogspot.com.au/2009/12/on-commit-messages.html and http://tbaggery.com/2008/04/19/

a-note-about-git-commit-messages.html for how to write commit messages.

000000000000<br>00000 hg Gitan and Gitan and Gitan and Gitan and Gitan and Gitan and Gitan and Gitan and Gitan and Gitan and Git

hg update (revert)

hg update # move repo to latest commit on current branch hg update -r 42 # move repo to commit 42 hg revert paper.tex # remove uncommitted changes to paper.tex

00000000**0**000<br>00000 hg Gitan and Gitan and Gitan and Gitan and Gitan and Gitan and Gitan and Gitan and Gitan and Gitan and Git

Aside: Branching

There are 4 types of branch in hg:

- **1.** Anonymous heads
- **2** Bookmarks (git-like branches)
- <sup>3</sup>. Named branches
- 4. Forks (not really a branch but how some VCSs do branching, see http://stevelosh.com/blog/2009/08/ a-guide-to-branching-in-mercurial/)

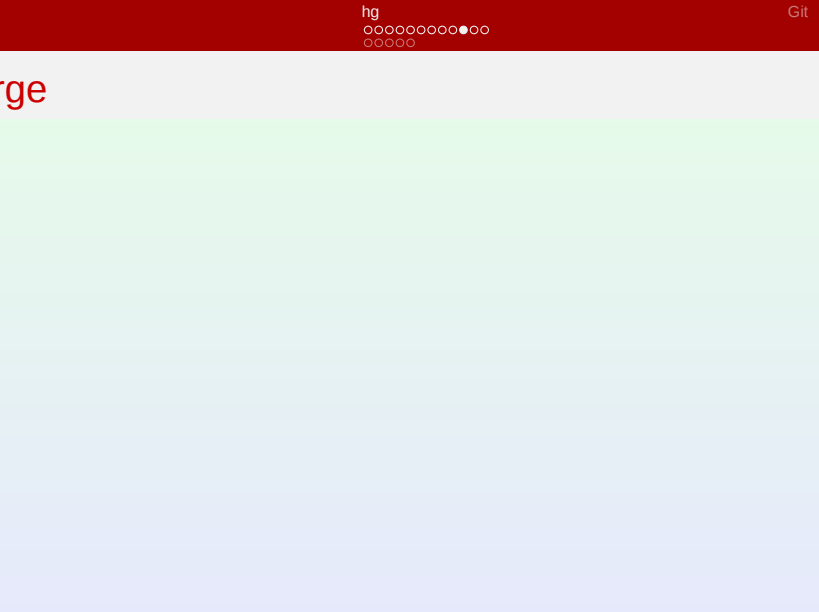

VCS for Astro

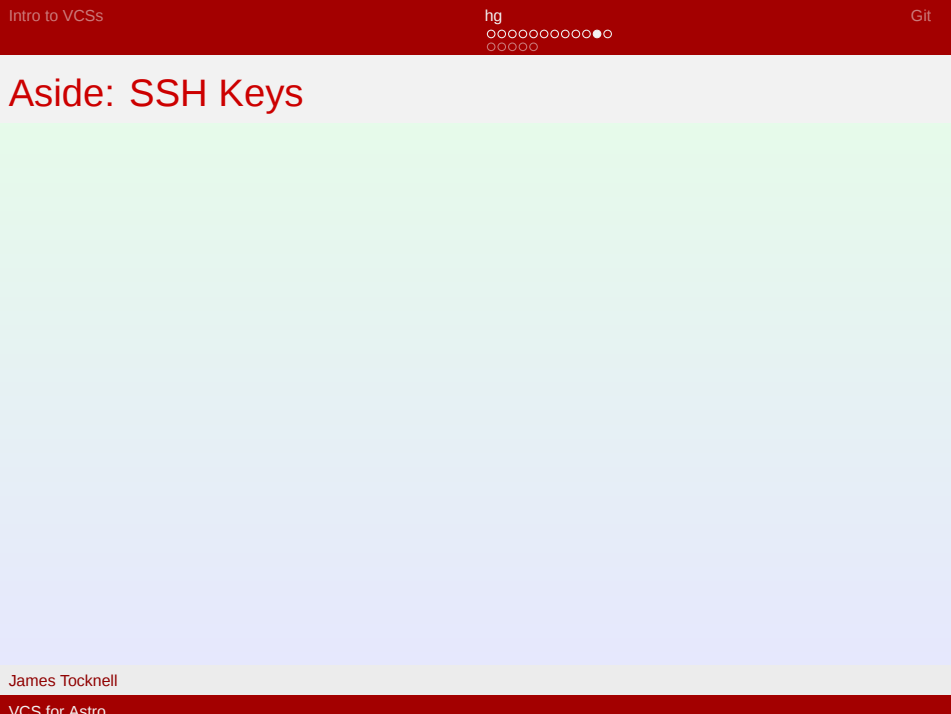

VCS for Astro

# Intro to VCSs 00000000000<br>00000 hg Gitan and Gitan and Gitan and Gitan and Gitan and Gitan and Gitan and Gitan and Gitan and Gitan and Git hg push/pull James Tocknell VCS for Astro

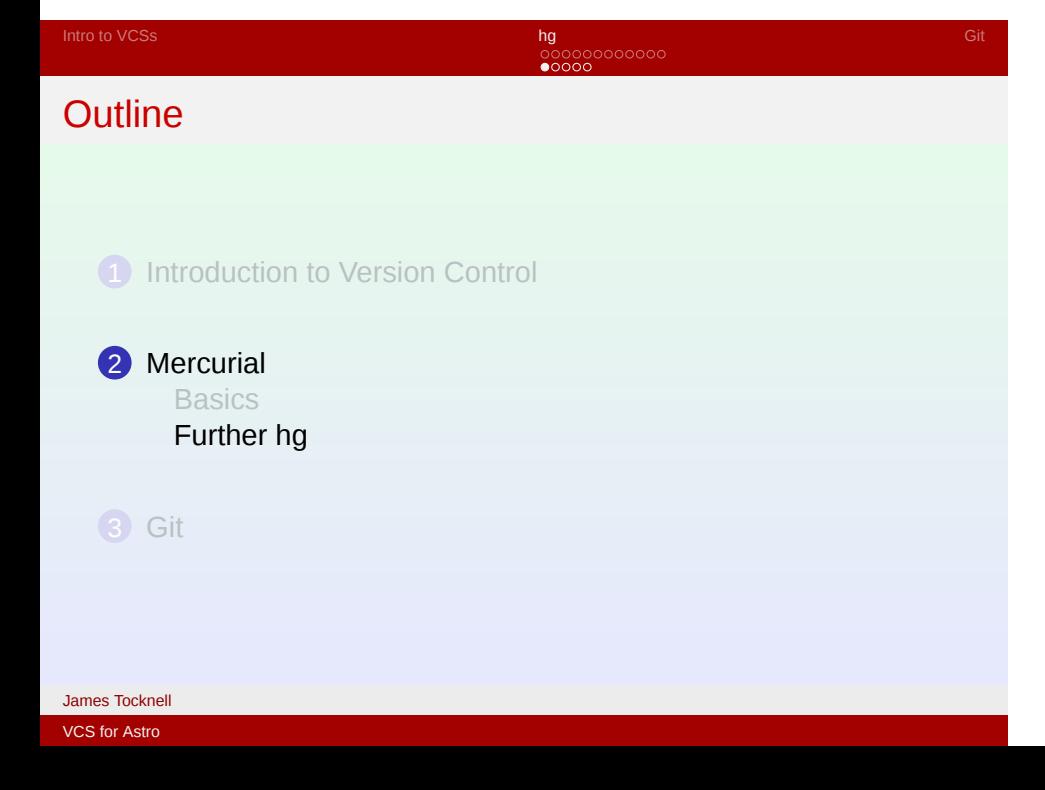

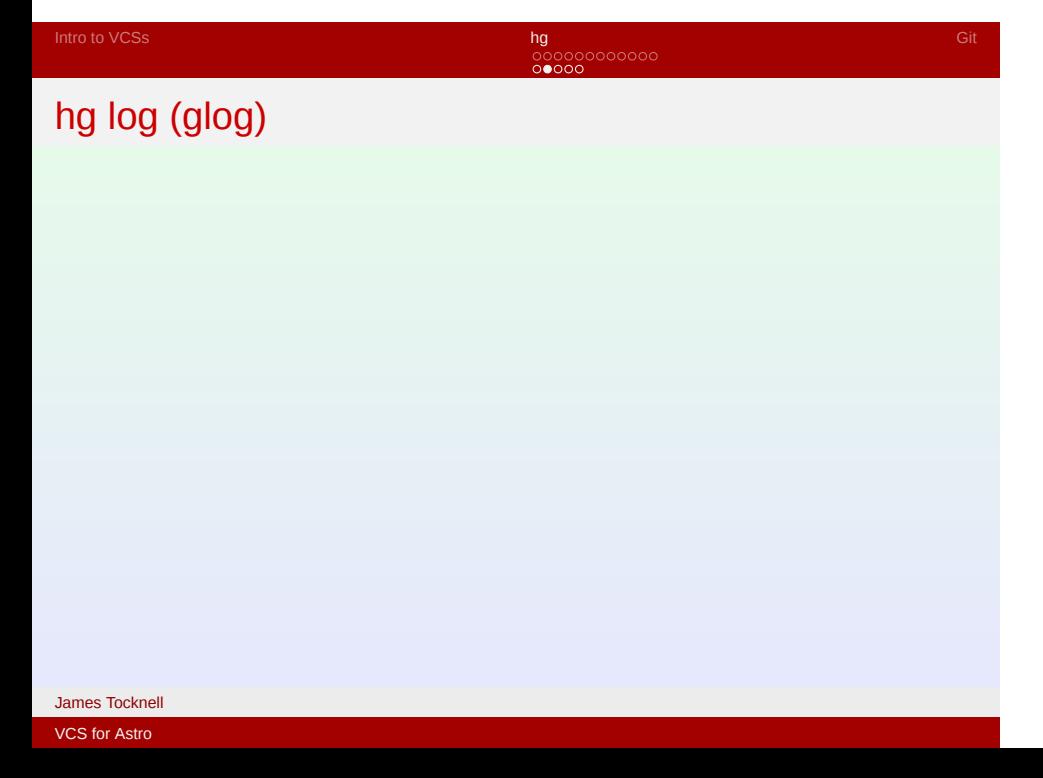

Intro to VCSs 00000000000<br><mark>00●00</mark> hg Gitan and Gitan and Gitan and Gitan and Gitan and Gitan and Gitan and Gitan and Gitan and Gitan and Git hg bisect James Tocknell VCS for Astro

00000000000<br><mark>000●0</mark> hg tag James Tocknell VCS for Astro

hg Gitan and Gitan and Gitan and Gitan and Gitan and Gitan and Gitan and Gitan and Gitan and Gitan and Git

00000000000<br><mark>0000●</mark> hg Gitan and Gitan and Gitan and Gitan and Gitan and Gitan and Gitan and Gitan and Gitan and Gitan and Git **Extensions** James Tocknell VCS for Astro

Intro to VCSs 00000000000<br>00000 hg Gitan and Communication and Communication and Communication and Communication and Communication and Setup James Tocknell VCS for Astro